אל: חברי הסגל האקדמי הבכיר

## **הנחיות לדיווח על עבודה מחוץ לאוניברסיטה באמצעות מערכת HR-ERP**

- .1 יש להיכנס למערכת ה ERP באמצעות "הפורטל האישי MYTAU " [https://mytau.tau.ac.il](https://mytau.tau.ac.il/)
- .2 לאחר כניסה לאתר זה, יש להיכנס ל- **"התקשרות למערכת ERP "**להיכנס ל**- "בקשות/הצהרות/דיווחים"** ושם ללחוץ על - **עבודה מחוץ לאוניברסיטה**.

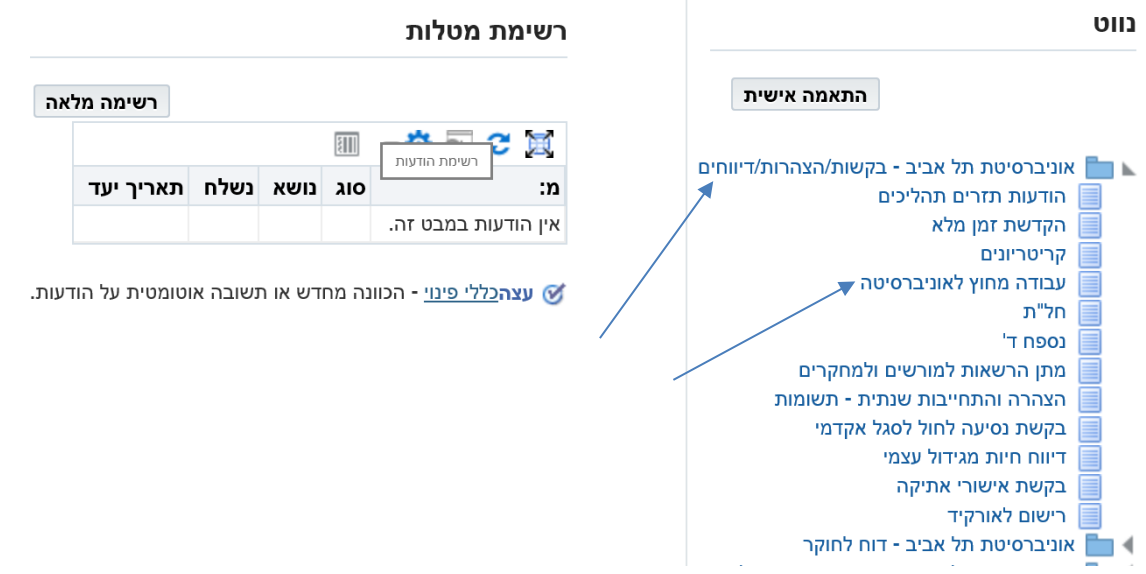

## .3 יש לבחור את השנה האקדמית המתאימה.

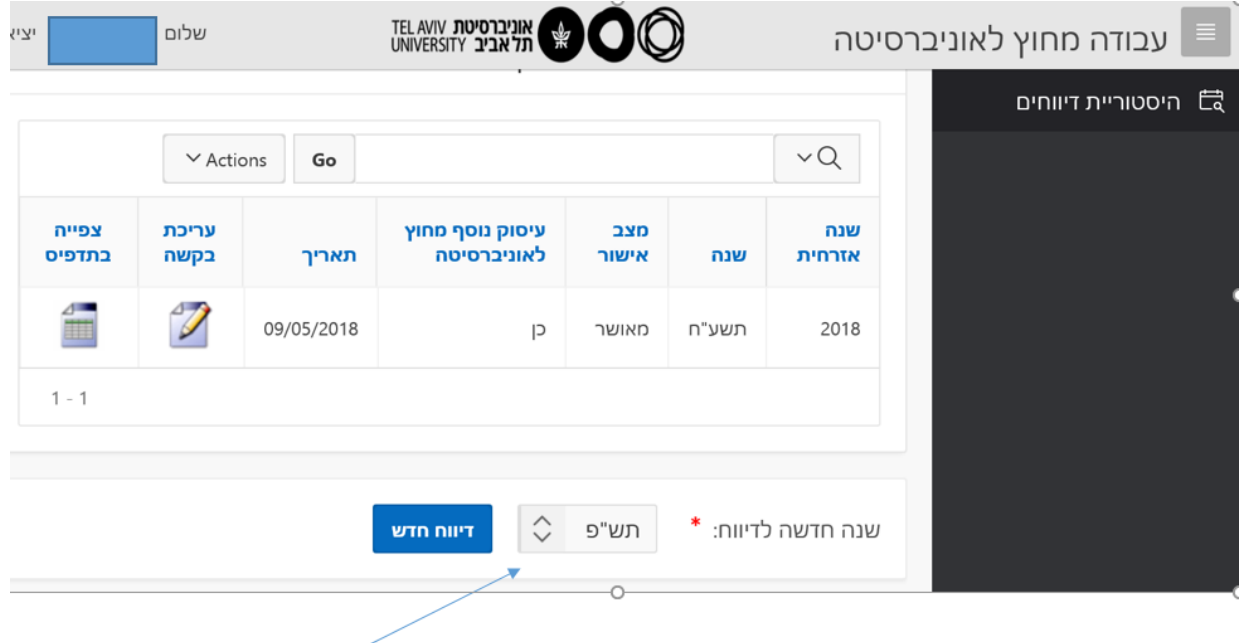

.4 חזרה לעמוד קודם תיעשה כמודגם בשרטוט.

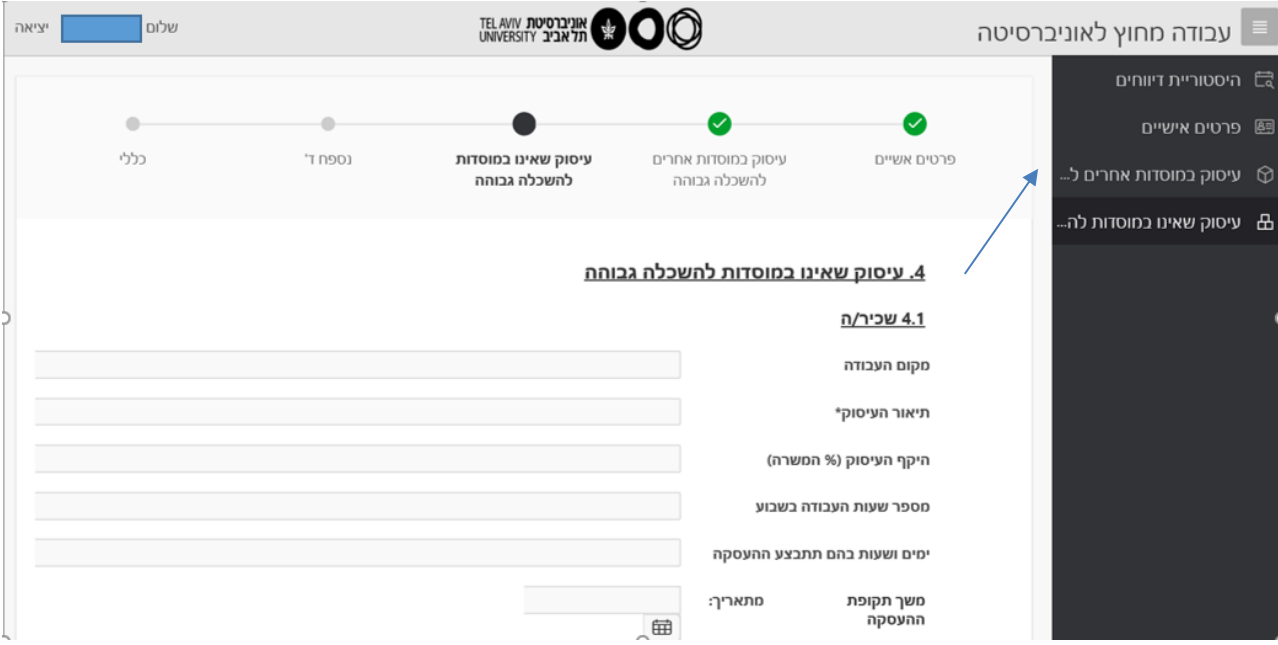

.5 **נספח ד'** יוגש באופן ממוחשב.

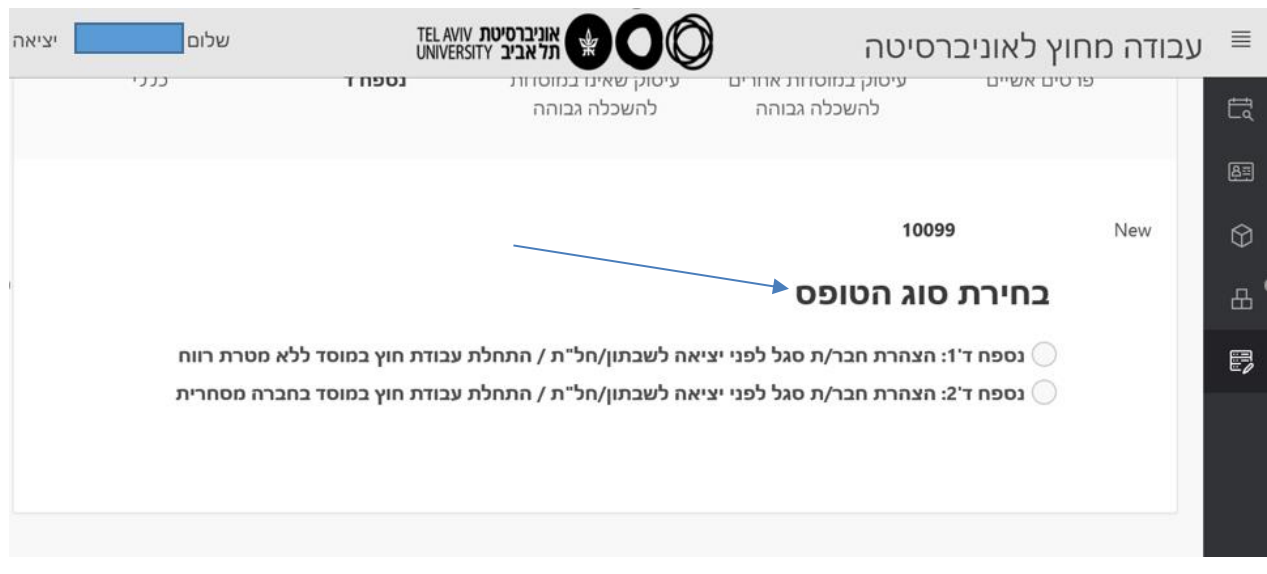

.6 **עדכון פרטים** – ניתן יהיה לעדכן פרטים רק לאחר גמר ההליך וקבלת הודעה על כך, זאת באמצעות "עריכה מחדש" כמודגם בשרטוט.

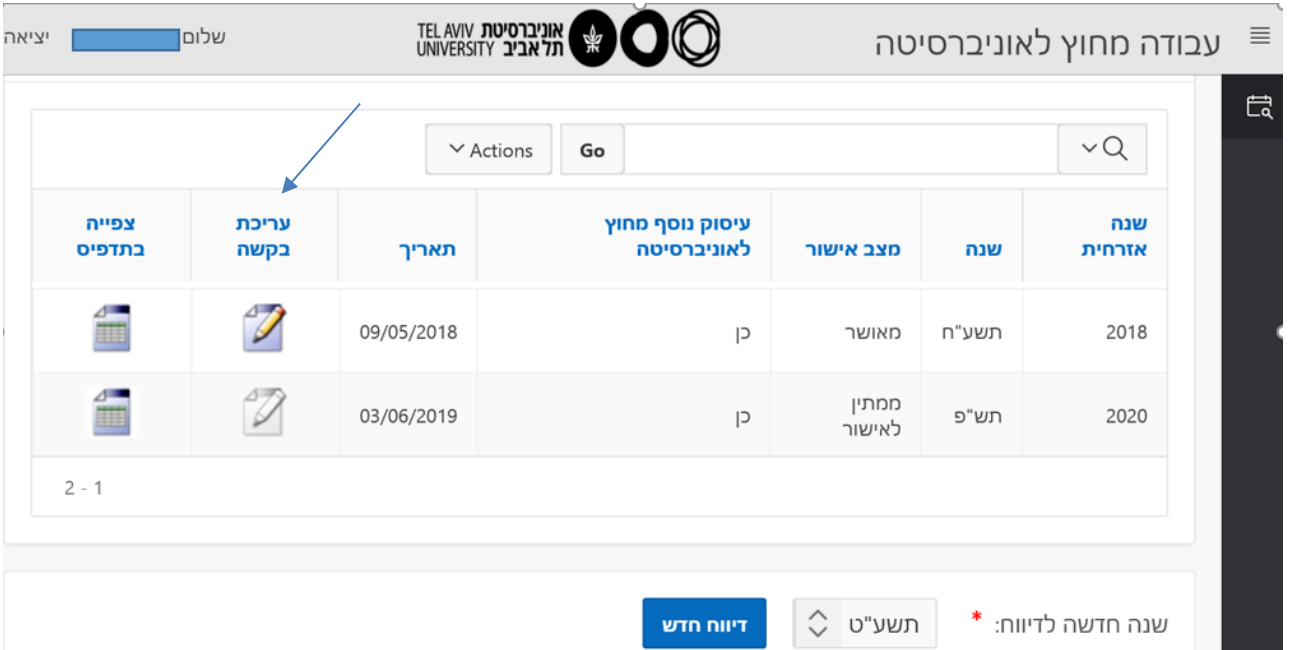

בבעיות הקשורות לכניסה לאתר MYTAU יש לפנות ל- DESK HELP של אגף המחשוב בטלפון .03-6408888

בבעיות הקשורות בכללי הדיווח, יש לפנות למדור הסגל האקדמי בטלפון: 8871, 8873.

בברכה,

מדור הסגל האקדמי